# **Customer Purchases**

**Magento 2 Extension** 

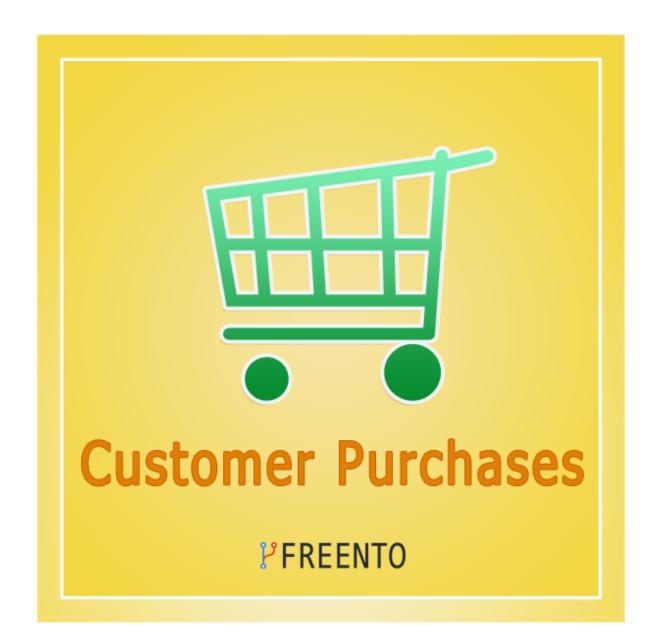

## Freento

1

#### **Extension description**

With the Customer Purchases extension you get a powerful customer order report directly on the customer information page.

The report appears as an individual tab on the customer page and contains data associated with a customer orders:

- order and its data
- Product and SKU
- shipping/payment method
- and even discounts that were applied to an order

All report columns are sortable and almost all are filterable.

Moreover, you can export the resulting report for further importing and analysis.

#### Main Features:

- Exhaustive list of report columns
- Columns are filterable and sortable
- Order #, Product and Applied Discount Rules columns are clickable
- Built-in export feature
- Restrict Customer Purchases tab appearance on the admin role level via ACL resource
- Export reports to CSV or Excel XML

## Freento

2

### **Extension Installation**

## Composer

- 1. Login to your account on <u>https://freento.com</u> website
- 2. Open My Composer Packages section in your account and follow the instructions there

## Direct upload

- 1. Unpack the .zip file you've downloaded;
- 2. Connect to the server where the website source folder is located with FTP/SFTP client (WinSCP, Filezilla, Cyberduck, etc);
- 3. Upload the package directly into your Magento root folder

Do these steps after the extension installation:

- 1. bin/magento setup:upgrade
- 2. bin/magento setup:di:compile
- 3. bin/magento setup:static-content:deploy

## Freento

#### Extension usage

1. Install the extension and a new tab will appear on the customer information screen:

|                               | CUSTOMER INFORMATION |
|-------------------------------|----------------------|
|                               | Customer View        |
|                               | Account Information  |
|                               | Addresses            |
| STORES                        | Orders               |
| \$                            | Shopping cart        |
| SYSTEM                        | Newsletter           |
| FIND PARTNERS<br>& EXTENSIONS | Billing Agreements   |
|                               | Product Reviews      |
|                               | Wish List            |
|                               | Purchased Products   |

2. Once expanded, the tab will list all orders of the customer:

|          |                |                  |                                                                      |                             |                 |                |                 |                |                 |                  |                   |                   |                 | Expo                 | ort to: CSV               | •                  | Export                                         |
|----------|----------------|------------------|----------------------------------------------------------------------|-----------------------------|-----------------|----------------|-----------------|----------------|-----------------|------------------|-------------------|-------------------|-----------------|----------------------|---------------------------|--------------------|------------------------------------------------|
| Search   | Reset Filte    | r 2 re           | cords found                                                          |                             |                 |                |                 |                |                 |                  |                   |                   | 20 -            | per page             | <                         | 1                  | of 1 >                                         |
| Order #  | Product        | SKU              | Store View                                                           | Purchased †<br>On           | Order<br>Status | QTY<br>ordered | QTY<br>invoiced | QTY<br>shipped | QTY<br>canceled | Total<br>Ordered | Total<br>Invoiced | Total<br>Refunded | Total<br>Weight | Shipping<br>Method   | Payment<br>Method         | Discount<br>Amount | Applied<br>Discount<br>Rules                   |
|          |                |                  | All Store 💌                                                          | From                        | •               | From<br>To     | From<br>To      | From<br>To     | From<br>To      | From<br>To       | From<br>To        | From<br>To        | From<br>To      |                      | •                         | From<br>To         | <b>_</b>                                       |
| 00000022 | Radiant<br>Tee | WS12-<br>XS-Blue | Main<br>Website<br>Main<br>Website<br>Store<br>Default<br>Store View | Dec 29, 2021,<br>7:37:11 AM | Pending         | 1              | 0               | 0              | 0               | \$22.00          | \$0.00            | \$0.00            | 1               | Flat Rate<br>- Fixed | Check /<br>Money<br>order | \$0.00             | Buy 3 tee<br>shirts and<br>get the<br>4th free |
| 00000021 | Radiant<br>Tee | WS12-<br>XS-Blue | Main<br>Website<br>Main<br>Website<br>Store<br>Default<br>Store View | Dec 29, 2021,<br>7:34:36 AM | Pending         | 1              | 0               | 0              | 0               | \$22.00          | \$0.00            | \$0.00            | 1               | Flat Rate<br>- Fixed | Check /<br>Money<br>order | \$0.00             | Buy 3 tee<br>shirts and<br>get the<br>4th free |

3. Active links in the grid allow you to explore in detail the information about the ordered products, their characteristics or applied discount.

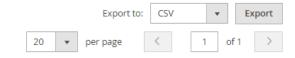

4

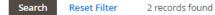

| Order #  | Product        | ѕки              | Store View                                             | Purchased †<br>On           | Order<br>Status | QTY<br>ordered | QTY<br>invoiced | QTY<br>shipped | QTY<br>canceled | Total<br>Ordered | Total<br>Invoiced | Total<br>Refunded | Total<br>Weight | Shipping<br>Method   | Payment<br>Method         | Discount<br>Amount | Applied<br>Discount<br>Rules                   |
|----------|----------------|------------------|--------------------------------------------------------|-----------------------------|-----------------|----------------|-----------------|----------------|-----------------|------------------|-------------------|-------------------|-----------------|----------------------|---------------------------|--------------------|------------------------------------------------|
|          |                |                  | All Stor 🔻                                             | From 📰                      | •               | From<br>To     | From<br>To      | From<br>To     | From<br>To      | From<br>To       | From<br>To        | From<br>To        | From<br>To      |                      | •                         | From<br>To         | •                                              |
| 00000022 | Radiant<br>Tee | WS12-<br>XS-Blue | Main<br>Website<br>Main<br>Website<br>Store<br>Default | Dec 29, 2021,<br>7:37:11 AM | Pending         | 1              | 0               | 0              | 0               | \$22.00          | \$0.00            | \$0.00            | 1               | Flat Rate<br>- Fixed | Check /<br>Money<br>order | \$0.00             | Buy 3 tee<br>shirts and<br>get the<br>4th free |
|          |                |                  | Store View                                             |                             |                 |                |                 |                |                 |                  |                   |                   |                 |                      |                           | 1                  |                                                |

Freento

#### 4. Access control management

If you don't want some admin roles to access the "Customer Purchases" tab on the product edit screen, you can disable the "Customer Purchases" ACL resource on the admin role edit screen:

| Ŵ             | System                  |                  |                                        |            |            |        | $\times$ |  |
|---------------|-------------------------|------------------|----------------------------------------|------------|------------|--------|----------|--|
| DASHBOARD     | Data Transfer           | Perr             | nissions                               |            | Klarna     |        |          |  |
| \$<br>SALES   | Import                  | All U            | sers                                   |            | Logging    |        |          |  |
| Ŷ             | Export                  | Lock             | ed Users                               |            | Support    |        |          |  |
| CATALOG       | Import/Export Tax Rates | User             | Roles                                  |            |            |        |          |  |
| CUSTOMERS     | Import History          |                  |                                        |            |            |        |          |  |
|               |                         | Acti             | on Logs                                |            |            |        |          |  |
|               | Extensions              | Bulk             | Actions                                |            |            |        |          |  |
|               | Integrations            |                  |                                        |            |            |        |          |  |
| REPORTS       |                         | Oth              | er Settings                            |            |            |        |          |  |
|               | Tools                   | Notif            | ications                               |            |            |        |          |  |
| *             | Cache Management        | Custo            | om Variables                           |            |            |        |          |  |
| SYSTEM        | Index Management        | Mana             | age Encryption                         | Key        |            |        |          |  |
| ROLE INFORMAT | ION                     |                  |                                        |            |            |        |          |  |
|               |                         | Role Informatior | 1                                      |            |            |        |          |  |
| Role Info     |                         | Ro               | ole Name * Res                         | trict user |            |        |          |  |
|               |                         |                  |                                        |            |            |        |          |  |
| ROLE INF      | ORMATION                |                  | Role                                   | s Resource | S          |        |          |  |
| Role Info     |                         |                  |                                        | Resou      | rce Access | Custom | ~        |  |
| Role Reso     | ources                  |                  | Resources A Dashboa                    |            |            |        |          |  |
| Role User     | S                       |                  | <ul> <li>API</li> <li>Sales</li> </ul> |            |            |        |          |  |

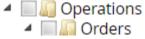

Now Online
 Customer Groups
 Login as Customer
 View Login as Customer Log
 Customer Purchases
 Carts

# Freento

---1 -4